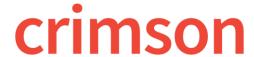

## **People Dashboard**

The Crimson **People Dashboard** provides you with an overview of the People records in your database by displaying counts, summary information, dashboard buttons, and top 5 codes or locations.

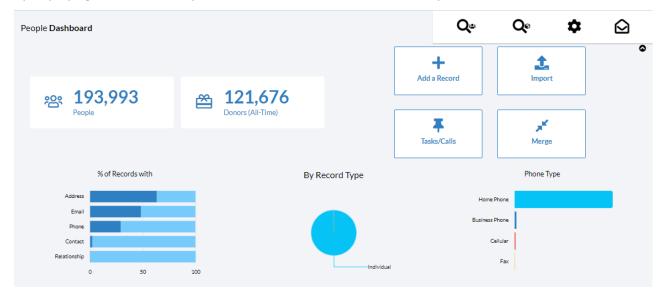

- There is a **Dashboard Navigation Bar** at the top right corner of the page where you can access:
  - o **People Search**
  - New People/New Gifts Import
  - People Settings
- There are **Dashboard Action Buttons** on the dashboard such as:
  - Add a Record
  - o Tasks/Calls
  - o Merge

These allow you to complete tasks related to people records without leaving the dashboard.

- Click on the information shown on **cards** to generate a list that consists of the count displayed on the card. For example, if you click the number of **People** records or the number of **Donors**, they will each run a **People Search** that consists of those records that make up that number.
- Hover over a particular code in a **Graph** to display the total count and sometimes a percentage.

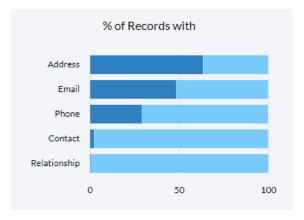

| - | At the very bottom of the People Dashboard, you will see a list of Crimson People Reports and Data                                                                                      |
|---|----------------------------------------------------------------------------------------------------|
|   | Maintenance Reports that you can run by clicking the report's title. If you click the button in either section, a list of all People or all Data Maintenance reports will be displayed. |